# Break your device? Exchange it for a loaner here!

### **Exchange** for a Loaner Device:

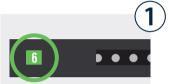

Locate the bay that was assigned to you.

This number is provided to you by your tech dept.

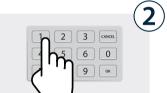

Enter the **bay number** and press **OK**.

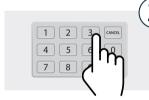

When asked for a PIN, enter your **assigned user PIN** number and press **OK**.

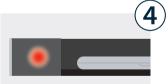

If correct credentials were entered, door will **automatically open**.

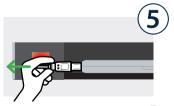

**Unplug** the loaner device and **take it out** of the bay. **Place** your broken device **inside**.

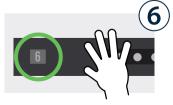

Firmly close the door.
The light will turn off, indicating bay is no longer accessible.

### **Collect**Your Fixed Device:

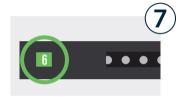

Locate the bay that was assigned to you.

This number is provided to you by your tech dept.

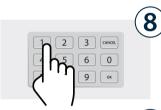

Enter the **bay number** and press **OK**.

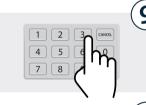

When asked for a PIN, enter your **assigned user PIN** number and press **OK**.

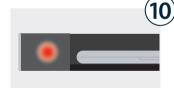

If correct credentials were entered, door will **automatically open**.

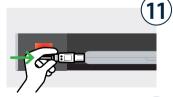

Unplug the fixed device and take it out. Place the loaner inside and plug it in.

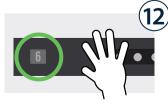

Firmly close the door.
The light will turn off,
indicating bay is no longer
accessible. You're all set!

## Break your device? Exchange it for a loaner here!

Temporary user assigned to bay.

#### **Cloud Setup Cheat Sheet**

Cloud Admin needs to assign a single user to a specific bay on the fly (as requests come in).

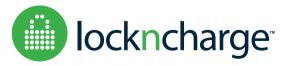